## Insert paper roll

▶ Press the unlock button, the printer drawer opens.

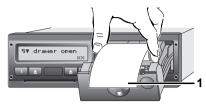

- ▶ Insert paper roll.
- Make sure that the paper roll does not become jammed in the printer drawer and the start of the paper (1) extends beyond the edge of the printer drawer!
- ► Close printer drawer **centrally**. An interrupted printout is automatically continued when paper is inserted (< 1 hour).
- ▶ Pull the printout up and down over the paper cutting edge and then tear the printout from the roll of paper.

## Messages

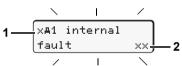

- (1) Pictogram and plain text of the message
  - ! = Event, example [!ol driving without card]
  - x = Fault, example [xI sensor fault]
  - 4 = Driving time warning [4o1 break!]
  - Operational note, example [470 no paper]
- (2) Memory code

For further messages and measures refer to the operating instructions.

## Acknowledge message:

▶ Press key 2 times, the message disappears.

# Times of the driver card(s)

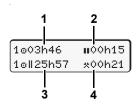

- (1) Driving time "o" since a valid break time.
- (2) Valid break time "II", in accordance with regulation (EU) no. 561/2006.
- (3) Driving time over two weeks "oll".
- (4) Duration of the set activity.

## Calling up menu functions

Possible only when the vehicle is stationary!

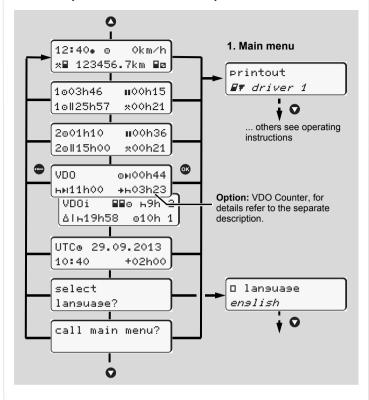

- ▶ Use the buttons ♠/♥ to select the desired display.
- ▶ Use button to call up the main menu.
- ▶ Use ♠/♠ to select the listed functions step by step.

## Print daily value:

► [printout 💵 driver 1] ... [24h💵 day] ... [25.10.2013] ... from Rel. 2.0 [printout in UTC yes/no]

## Enter "Out of scope" beginning / end:

▶ [entry Ay vehicle]...[OUT+ besin] or [+OUT end]

## Enter Beginning of ferry / train:

- ▶ [entry Ay vehicle]...[& ferry/train]
- ▶ Set the current activity.

#### Set Local time:

- ▶ [entry A¼ vehicle]...[•0 local time]...
- ▶ Set Local time in steps of ± 30 minutes.

# **Brief instructions Driver**

DTCO 1381 - Release 1.4x - 2.0

A2C81440100 / 40525943 OPM 000 AA

BA00.1381.20 501 102

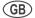

www.dtco.vdo.com

## Operational elements

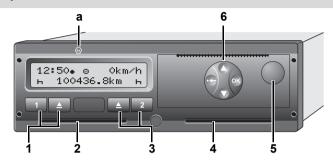

- (1) Driver 1 keypad
- = Activity button
- = Ejection button
- (2) Card slot 1
- (3) Driver 2 keypad
- = Activity button
- = Ejection button
- (4) Card slot -2

- (5) Unlock button
- (6) Menu buttons
- = Confirm function / selection
- = Exit. abort menu
- (a) " (a) " = Symbol for ADR variant

# Standard display(s) during trip

▶ Press any menu key, change to the desired display.

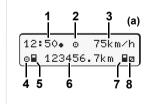

- (1) Time (with "#" = set local time)
- (2) "Operational mode"
- (3) Speed
- (4) Activity, driver 1
- (5) Card symbol, driver 1
- (6) Total odometer
- (7) Card symbol, driver 2
- (8) Activity, driver 2

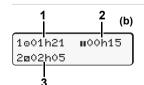

- (1) Driving time "o" Driver 1 since a valid break time.
- (2) Valid break time "III", in accordance with regulation (EU) no. 561/2006.
- (3) Time of driver 2; availability time "a".

With Rel. 1.4: automatically back to standard display (a).

The option "VDO Counter" allows another standard display; for details refer to the separate description.

## Insert driver card / Manual entries

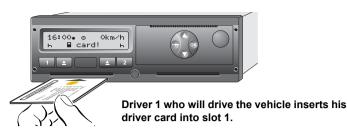

- ▶ Switch on the ignition. (Required only for ADR variant " ' ".)
- ▶ Inserting driver card.
- ▶ Follow the menu guidance.

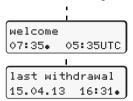

The set local time "07:35. " and the UTC time "05:35UTC" appear (time offset = 2 hours).

The date and time of the most recent card withdrawal will be displayed in local time (symbol "•").

If you do not want to add any activities/rest periods, select "No".

Make manual entries with "Yes".

# addition? yes t continue with example: A/B/C

1M entry

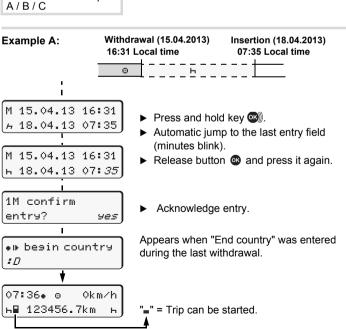

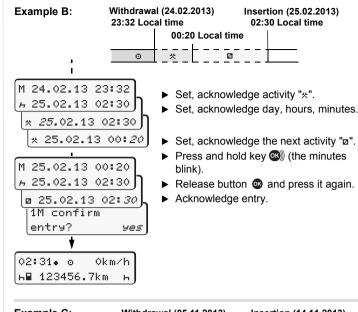

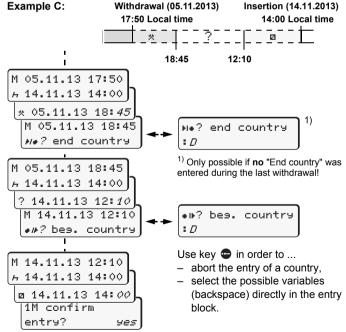

# Withdrawing driver card

- ► Switch on the ignition. (Required only for ADR variant " © ".)
- ▶ Press the corresponding ejection button ■.

yes.

► Follow the menu guidance.

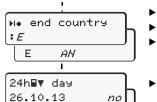

- ► Select, acknowledge the country.
- ▶ If present, select region, acknowledge.
- With button you can abort the entry of a country if you, for example, want to continue your work shift.
- ▶ If you need a printout, select "Yes", acknowledge.

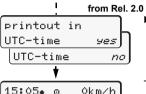

Acknowledge "Yes" if you want a printout required by law. With "No", you will receive a printout in "Local time".

The driver card is released.

## **Setting activities**

н 123456.7km

26.10.13

- = Driving time (automatic when driving)
- All other working times (Automatically when the vehicle is stopped, for driver 1)
- = Availability: Waiting times, co-driver time, sleeper-cab time during the trip (Automatically when driving or when the vehicle is stopped, for driver 2)
- = Break times and rest periods
- ▶ Driver 1: Press button 1 until the desired activity (⊢ ☑ ★) is shown in the display.
- ▶ Driver 2: Press the button 2.

At the end of a shift or during a break, always set activity "h"!

# Automatic setting after ignition on/off (option):

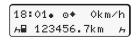

Signalled by flashing of the activity or activities for approx. 5 seconds in the standard display (a). Then, the previous display will appear again.

As required, change the activity accordingly!

Symbol "\*" after ignition off means: IMS function (Independent Motion Signal) available.

14:01. 0

н**⊞** 123456.7km

0km/h